# **FUN3D v12.4 Training Session 15: Aeroelastic Simulations**

Bob Biedron

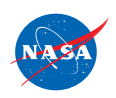

http://fun3d.larc.nasa.gov

FUN3D Training Workshop NSD ITAITING VVOLKSHOP

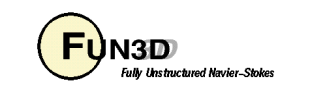

# **Session Scope**

- What this will cover
	- The two methods of aeroelastic coupling with FUN3D
		- Static coupling with an external structural solver (linear or nonlinear structures)
		- Dynamic coupling to a self-contained, mode-based, linear structures model
- What will not be covered
	- Projection of mode shapes and forces/displacements to/from CFD and FEM (covered in following session)
	- Structural modeling or FEM usage
- What should you already be familiar with
	- Basic steady-state, time-dependent, and dynamic-mesh solver operation and control, especially as pertains to deforming meshes
	- Basic flow visualization

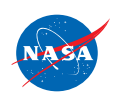

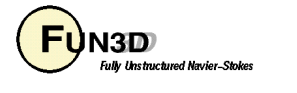

# **Introduction**

- Background
	- Aeroelastic problems of interest that can be tackled with FUN3D fall into 2 general categories
		- Static: structural displacement asymptotes to a fixed level; coupling between CFD and CSD can be done infrequently typically interested in accounting for the structural displacement on (say) cruise performance
		- Dynamic: the change in aero affects the structural deformation to the extent that there is an unsteady coupling between the two; coupling between CFD and CSD must be done frequently prediction of flutter onset is the classic example
- Compatibility
	- Compatible with compressible flow; mixed elements; 2D/3D
- Status
	- Modal (flutter) analysis fairly routine; static FEM coupling much less so - still evolving; dynamic FEM coupling needs "framework"

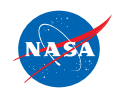

FUN3D Training Workshop Narch 24-25, 2014<br>March 24-25, 2014

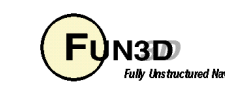

## **Static Aeroelastics - Overview**

- Basic process (*not* a **moving\_grid** problem no **moving\_body.input** )
	- 1. Solver starts with an initial grid and solution
	- 2. Solver reads in a new surface shape and deforms the mesh to fit
	- 3. Solver performs the requested number of iterations, and outputs aerodynamic loads to a file
	- 4. Middleware (not part of the FUN3D suite), maps the aerodynamic loads at CFD grid points onto the FEM grid
	- 5. Structural solver computes new displacements from the airloads
	- 6. Middleware maps structural displacements onto new surface
	- 7. Back to step 2; repeat until converged airloads and displacements
- Jamshid Samareh of NASA Langley provides middleware ("DDFdrive") for this loads and deflection transfer
- In principle, the above could be applied every time step of a dynamic aeroelastic case; however, file I/O is very inefficient for this

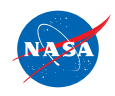

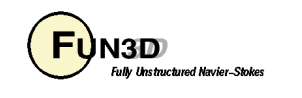

## **Static Aeroelastics - New Surface Shape**

- Reading of the updated surface(s) is triggered by the CLO
	- **--read\_surface\_from\_file**
	- File(s) read once at the start of solver execution (steady-state mode)
	- File root name must be of the form **[project]\_bodyN** (for body N)
	- File extensions: **.dat** or **.ddfb** 
		- **[project]\_bodyN.dat** ASCII Tecplot file, "FEPOINT" style
		- [project] bodyN.ddfb Binary ("stream") DDFdrive style
		- DDFdrive middleware supports both **.ddfb** preferred
	- File provides current x,y,z coordinates for each surface point plus an integer that identifies the point in the volume-mesh numbering system
	- Options for this *input* surface file input are specified in the **&massoud\_output** namelist (details later)

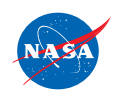

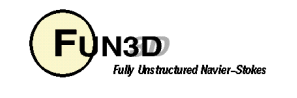

## **Static Aeroelastics - Aero Loads Output**

- Output is triggered by the CLO --write aero loads to file
	- File(s) written at a user-controlled frequency
	- File root name of the form **[project]\_ddfdrive\_bodyN** (Nth body)
	- File extensions: **.dat** or **.ddfb** 
		- **[project]\_ddfdrive\_bodyN.dat** ASCII Tecplot file, "FEPOINT" style
		- **[project]\_ddfdrive\_bodyN.ddfb** Binary ("stream") DDFdrive style
		- DDFdrive middleware supports both
	- File provides current Cp, Cfx, Cfy, Cfz for each surface point plus an identifier that maps the point in the volume mesh
	- Options for this *output* surface file input are specified in the **&massoud\_output** namelist (next)

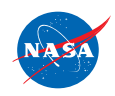

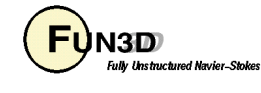

## **Static Aeroelastics - &massoud\_output (1/2)**

- The **&massoud\_output** namelist serves several closely-related purposes, and the name is not especially well-suited to any of them…
- For static aeroelastics, it is used to
	- Define the aeroelastic body(s) as a collection of boundary surfaces
	- Specify the format of the new surface file and the output aero loads file
	- Specify the frequency of the aero loads output
- Naming convention: **[project]\_ddfdrive\_bodyN.dat**
- Example:

```
&massoud_output
  aero_loads_file_format = 'stream' (default = 'ascii') 
  massoud_file_format = 'stream' (default = 'ascii') 
 aero loads output freq = -1 (+n...output every n steps)
  n_bodies = 1 
  nbndry(1) = 3 
  boundary_list(1) = '1,2,3' 
/
```
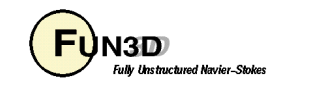

## **Static Aeroelastics - &massoud\_output (2/2)**

- The **&massoud\_output** namelist has additional options
	- rotate, translate and scale the geometry written to the aero loads file
	- multiply the aero coefficients by the dynamic pressure to get forces
	- rotate, translate and scale the geometry read from the new surface file
	- output aero loads on either the deflected or undeflected surfaces

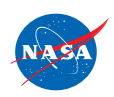

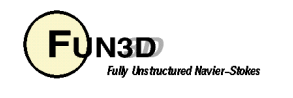

## **Static Aeroelastics - Towards Automation**

- As outlined, the process is rather cumbersome, with multiple separate runs of the flow solver, the FEM and middleware
- Certainly possible to script it all together in your favorite scripting language, running a series for steady-state FUN3D solutions in the process
- Better would be a "framework" to allow direct access of data between CFD, FEM and middleware to avoid file I/O; needed for dynamic grids
- For cases that lead to static deflections, it is possible to automate this by running FUN3D in time-accurate mode
	- Take very large time steps to reach static equilibrium with few steps
	- Run as a moving\_grid case (requires **moving\_body.input** file)
		- use a consistent definition of the body in both the &massoud\_output and &body\_definitions namelists
	- Use the CLO --aeroelastic external static
	- Provide a shell script called **get\_displacements\_from\_csd**

**HASA** 

http://fun3d.larc.nasa.gov

FUN3D Training Workshop NSD ITAITING VVOLKSHOP<br>March 24-25, 2014

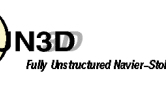

## **Static Aeroelastic Coupling (4/4)**

Recent Application: Inflatable Decelerator - Low Speed Test

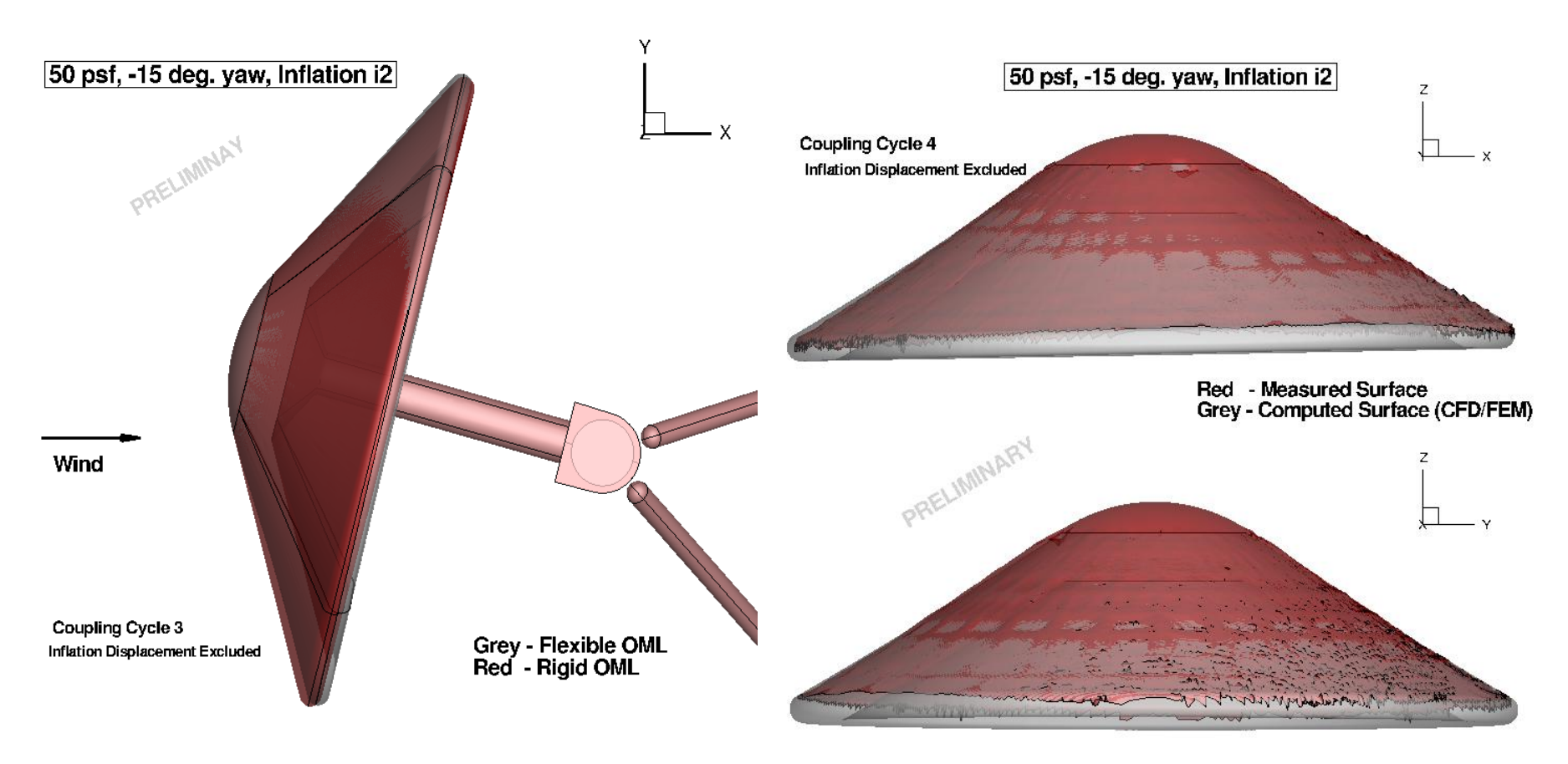

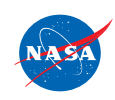

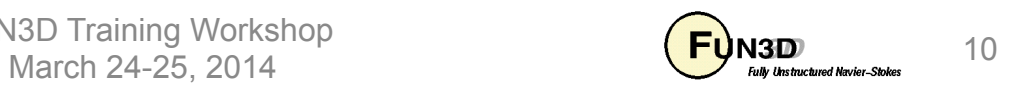

# **Dynamic Aeroelastic Coupling (1/6)**

- For time-accurate aeroelastic modeling, FUN3D currently relies on a modal decomposition approach
	- "Small" deflections are assumed, allowing the deflected shape to be constructed as a *linear* combination of "mode shapes"- suitable for flutter *onset*, but not large deflections that occur as flutter escalates
	- A *nonlinear* aerodynamics model is used (FUN3D), so effects of shocks and viscosity can be captured in the flow field
	- Structural dynamic response is decomposed into eigenmodes of known frequency (extracted a priori from an FEM model)
	- Typically only a limited set of the "important" eigenmodes is retained for dynamic aeroelastic analysis
	- Middleware (e.g. DDFdrive) maps eignenmodes onto CFD surface in a one-time preprocessing step; at startup FUN3D reads these
	- Aerodynamics at current time step determine the weight applied to each eigenmode; current shape is weighted sum of eigenmodes

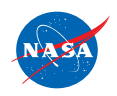

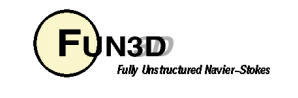

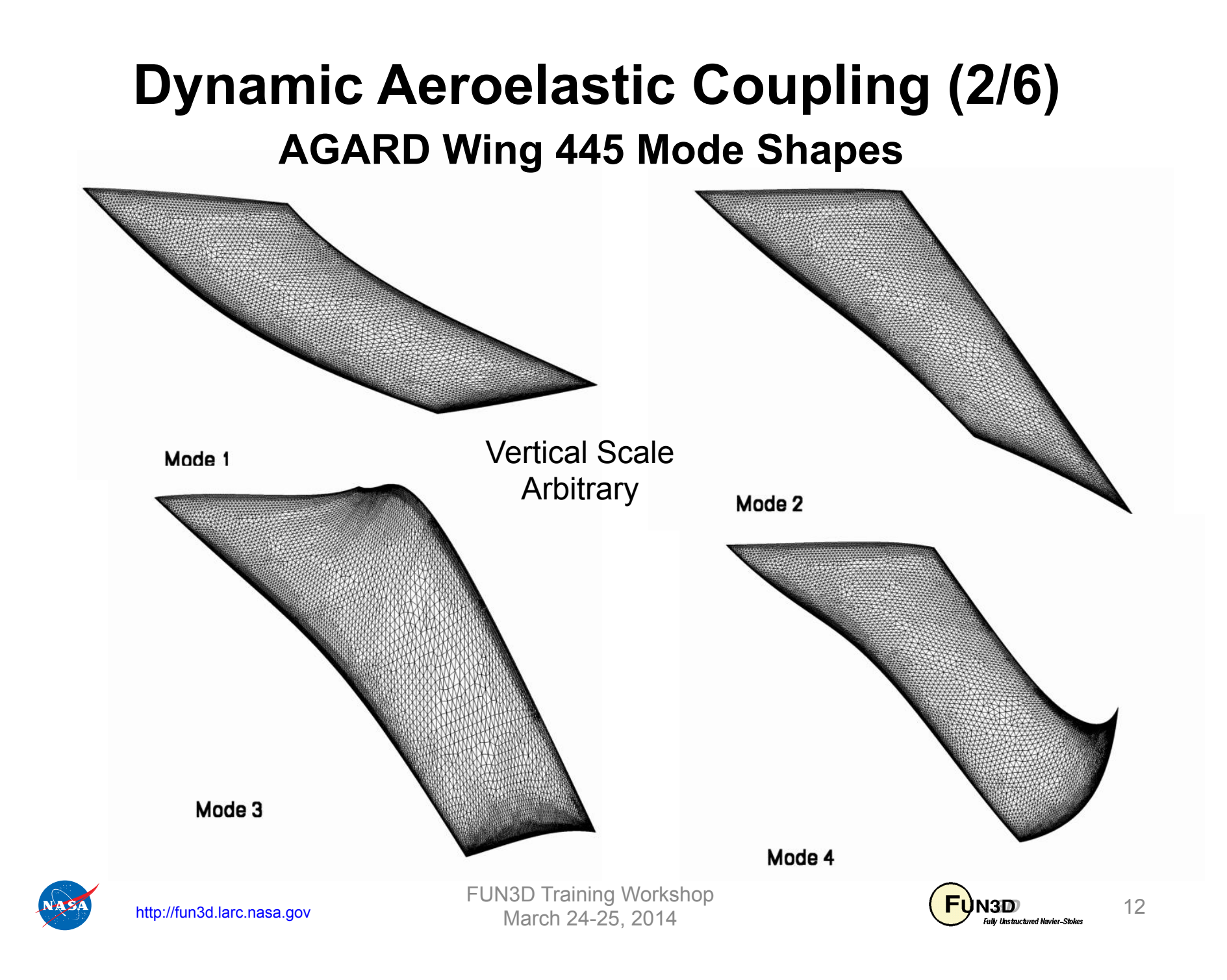

# **Dynamic Aeroelastic Coupling (3/6)**

- Required command-line "option": --aeroelastic internal
- Also need --**moving\_grid** *or* **moving\_grid = .true** in **&global** in **fun3d.nml**
- File nomenclature / format for mode shape input files
	- For every aeroelastic body B, each mode shape M is in a different file: **[project]\_bodyB\_modeM.dat (.ddfb)**
	- Files are once again either ASCII Tecplot files (**.dat**) or stream DDFdrive files (**.ddfb**), similar to those input for static aeroelastic analysis, only now have modal amplitudes as well:

```
 TITLE="wing-445.6 Mode 1" 
 VARIABLES= "x" "y" "z" "id" "xmd" "ymd" "zmd" 
 ZONE I= 57286 , J= 101359 , F=FEPOINT 
  0.109050E+01 -0.650348E+00 -0.294021E-01 17 0.000000E+00 0.000000E+00 0.869050E-01 
  0.691189E+00 -0.650348E+00 0.000000E+00 18 0.000000E+00 0.000000E+00 0.448300E-01 
  0.000000E+00 0.000000E+00 0.000000E+00 23 0.000000E+00 0.000000E+00 -0.276958E-02
```
• Can output a "massoud file" from FUN3D (more later) to use as a template file with x,y,z, and id to which the middleware can add modal amplitudes

FUN3D Training Workshop  $M = \frac{13}{\frac{13}{\frac$ 

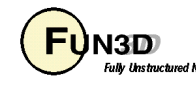

## **Dynamic Aeroelastic Coupling (4/6)**

• Highlights of moving body.input file – see manual for all the details

```
&body_definitions
                            … ! define bodies as collection of surfaces 
  motion_driver(1) = 'aeroelastic' 
  mesh_movement(1) = 'deform' 
/ 
&aeroelastic_modal_data ! below, b = body #, m = mode number 
  plot_modes = .true. ! can tecplot to verify mode shapes read correctly 
  nmode(b) = 4 ! 4 modes for this body 
 \text{unf(b)} = 973.4 ! free stream velocity (ft/s)
 grefl(b) = 1.00 <br>! scale factor ft/grid unit i.e L^*_{ref}/L_{ref} qinf(b) = 89.3 ! free stream dynamic pressure, psf
  freq(m,b) = 60.3135016 ! mode frequency (rad/s) 
… ! skip remaining 3 modes for space
  gmass(m,b) = 0.08333 ! generalized mass (nondim) 
… 
  damp(m,b) = 0.000 ! Critical damping ratio, z (nondim) (use large value 
… ! 0.99999 to obtain static aeroelastic deflections) 
  gvel0(m,b) = 0.1 ! nonzero initial velocity to kick off dynamic 
… ! response; set = 0 on restart - don't kick me twice 
 /
```
http://fun3d.larc.nasa.gov

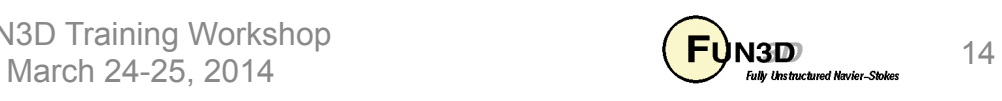

## **Dynamic Aeroelastic Coupling (5/6)**

• Output of generalized force, displacement and velocity into files: **aehist\_bodyN\_modeM.dat** (ASCII Tecplot)

```
# qinf = 8.93000E+01 uinf = 9.73400E+02 Mach = 9.00000E-01 
variables = "time", "gdisp", "gvel", "gforce" 
zone t = "modal history for airfoil, mode 1" 
    0.00000E+00 0.00000E+00 1.00000E-01 0.00000E+00 
    3.00000E-01 2.77139E-05 9.98227E-02 -9.81176E-02 
    6.00000E-01 5.53548E-05 9.94742E-02 -8.60835E-02
```
Typical plot to assess dynamic response to disturbance (initial perturbation in gvel)

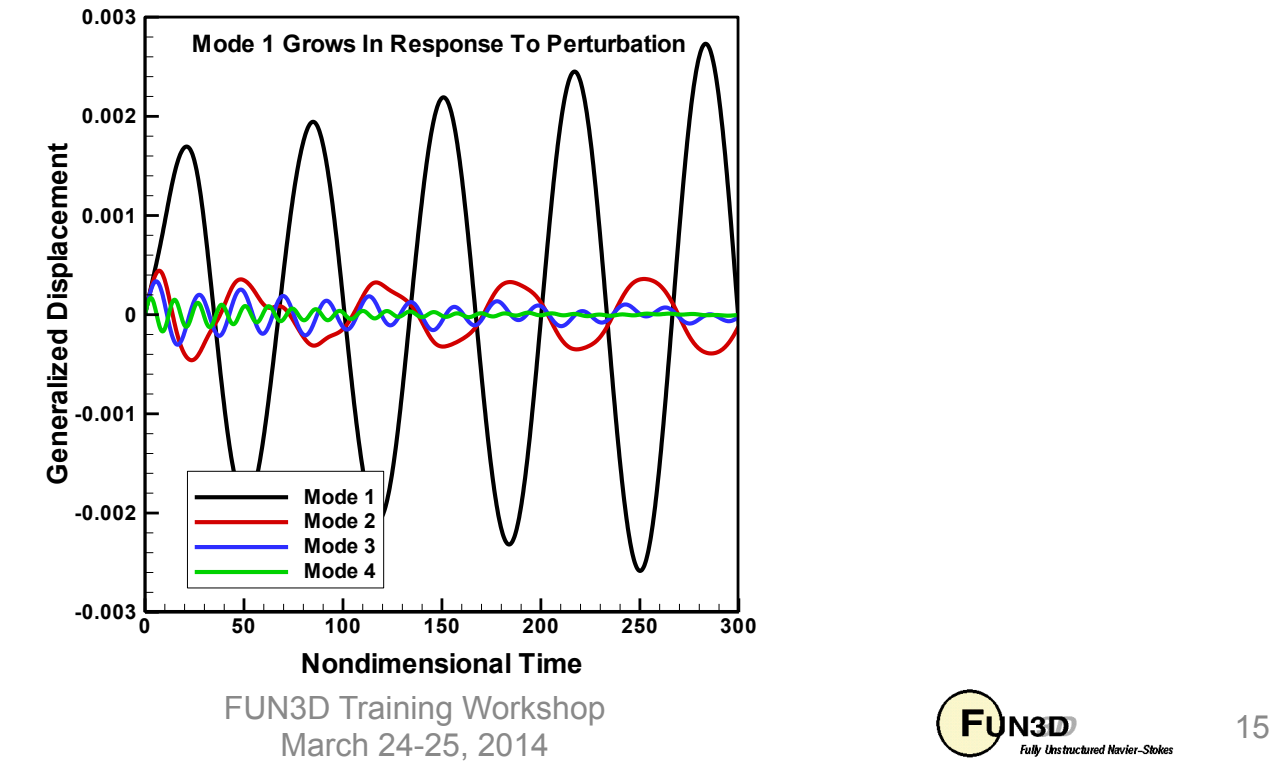

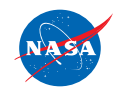

**…** 

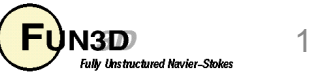

## **Aeroelastic Analysis of AGARD 445.6 Wing**

Results Courtesy Pawel Chwalowski, Aeroelasticity Branch, NASA Langley

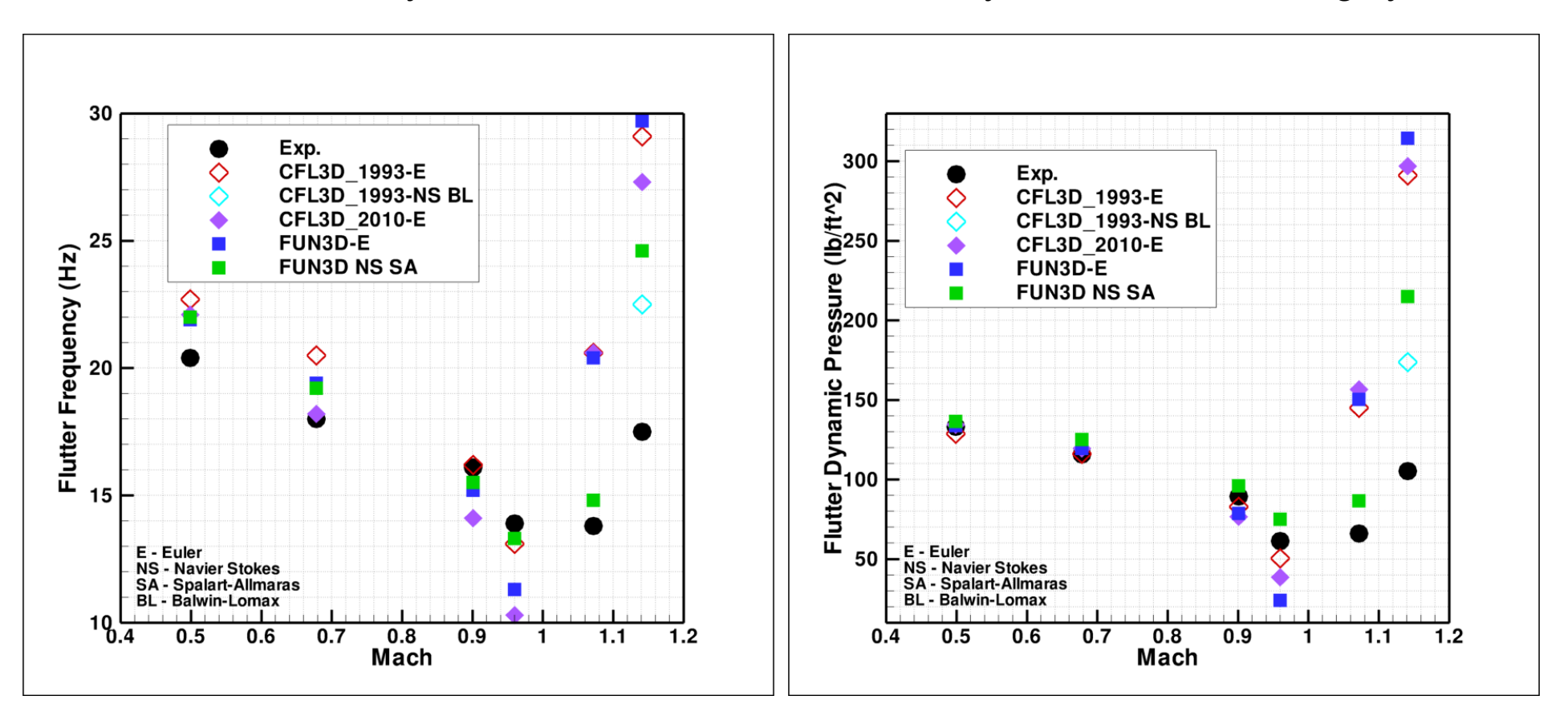

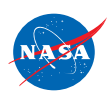

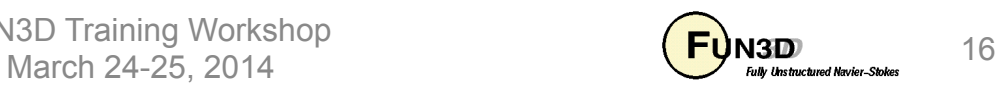

## **Aeroelastic Analysis of AGARD 445.6 Wing**

Results Courtesy Pawel Chwalowski, Aeroelasticity Branch, NASA Langley

Inviscid Flow Mach=0.901, Flutter condition,  $Q = 78.6$  psf

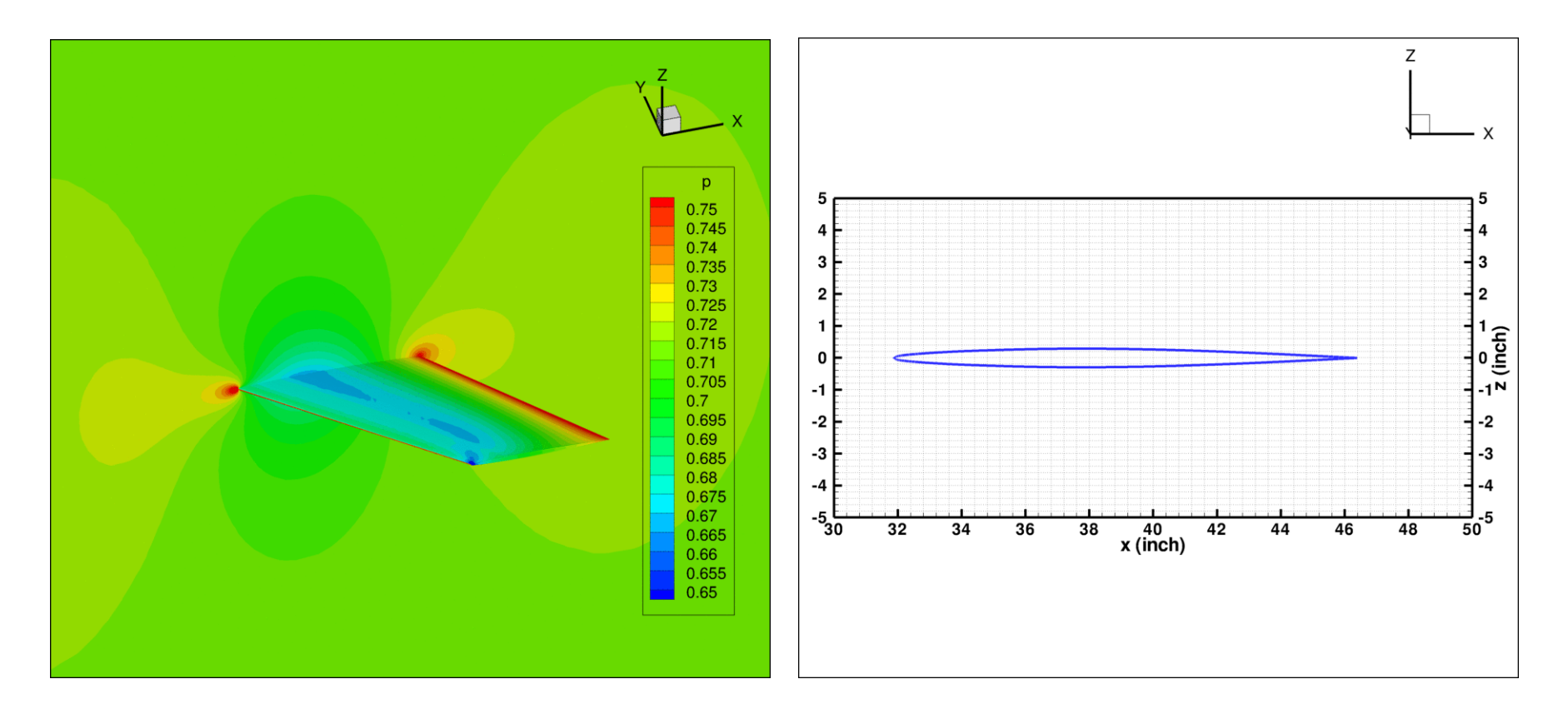

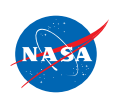

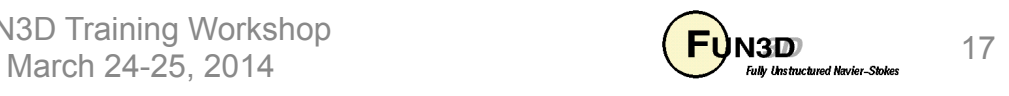

# **"Bootstrapping" Aeroelastic Problems (1/2)**

- All aeroelastic problems, (except highly-specialized rotorcraft problems), utilize either an ASCII Tecplot (.dat) or stream DDFdrive (.ddfb) file to define either a new surface or a set of mode shapes
	- These files need to have the correct surface points for the surface/ body in question, plus an integer tag for each point that maps the surface point in the corresponding volume grid.
	- The tag must be preserved throughout any external manipulation of these files (when shape is updated or modes mapped onto surface)
- How does one generate this surface info?
	- Use the CLO **--write\_massoud\_file** and **&massoud\_output** namelist input during an initial run (perhaps when generating a rigid steady-state solution)
	- This will generate a **[project]\_massoud\_bodyN.(dat or ddfb)**  file for input to DDFdrive or as a template for some other middleware.
	- Rename as needed (e.g. **[project]\_bodyN** for static AE)

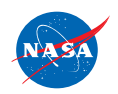

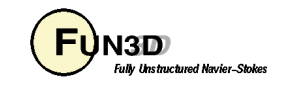

## **"Bootstrapping" Aeroelastic Problems (2/2)**

• Example

```
&massoud_output
  n_bodies = 2 
 nbndry(1) = 3 boundary_list(1) = '5 7 9' 
 n nbndry(2) = 2
  boundary_list(2) = '3 4' 
/
```

```
• Also need CLO --write_massoud_file
```
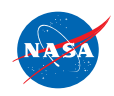

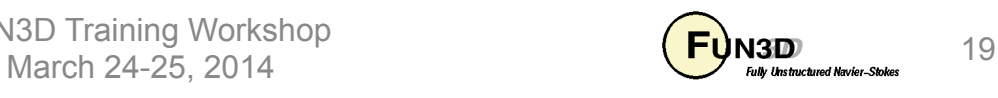

## **Additional Considerations**

- Be especially careful with dimensions and coordinate systems since at one point or another exchange must be done between CFD and FEM need to ensure consistency!
- Note that frequencies increase in the higher modes; choose time steps accordingly

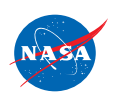

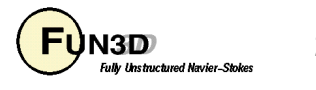

# **List of Key Input/Output Files**

- Beyond basics like **fun3d.nml**, **[project]\_hist.tec**, etc.:
- Input
	- **moving\_body.input**
	- **[project]\_body1.dat (.ddfb) (**external FEM / static AE)
	- **[project]\_bodyB\_modeM.dat (.ddfb)** (modal structures)
- Output
	- **aehist\_bodyB\_modeM.dat** (modal structures only)
	- **[project]\_ddfdrive\_bndryN.dat** (with CLO)

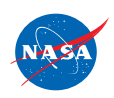

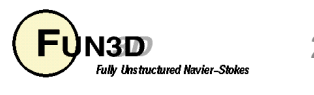